## Nørre kigger på nattehimlen: Hvordan virker stjerneprogrammet Stellarium

Man kan enten downloade programmet fra [https://stellarium.org/en\\_CA/](https://stellarium.org/en_CA/) eller man kan køre den i en webbrowser fra samme side. Jeg vil umiddelbart anbefale at I bruger browseren.

Jeg mener man kan sætte sin position i verden, når man starter programmet i browseren, men siden jeg har kigget i browseren før, så kan jeg ikke lige finde ud af hvordan det gøres. Herunder kan man se hvordan det ser ud i computerprogrammet til venstre og browseren til højre mens jeg gør klar, og det eneste jeg kan se er Solen.

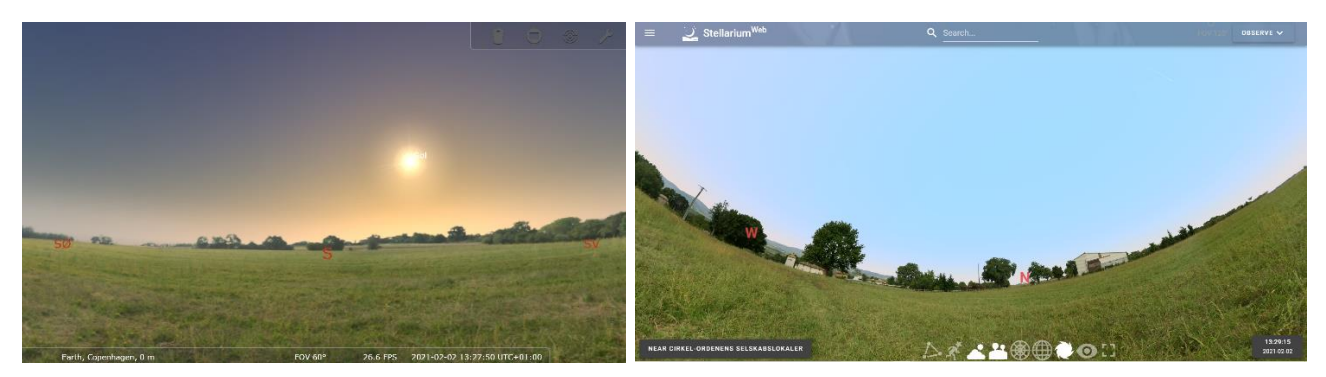

Observationssted er København, observationstidspunkt er den 3. februar 2021 klokken 20.00. Sæt tidspunktet nederst til højre, så skal det gerne se således ud. Bemærk at man skriver måned før dato! Hvis man klikker på de tre linjer øverst til venstre, så forsvinder den venstre bjælke med reklamer.

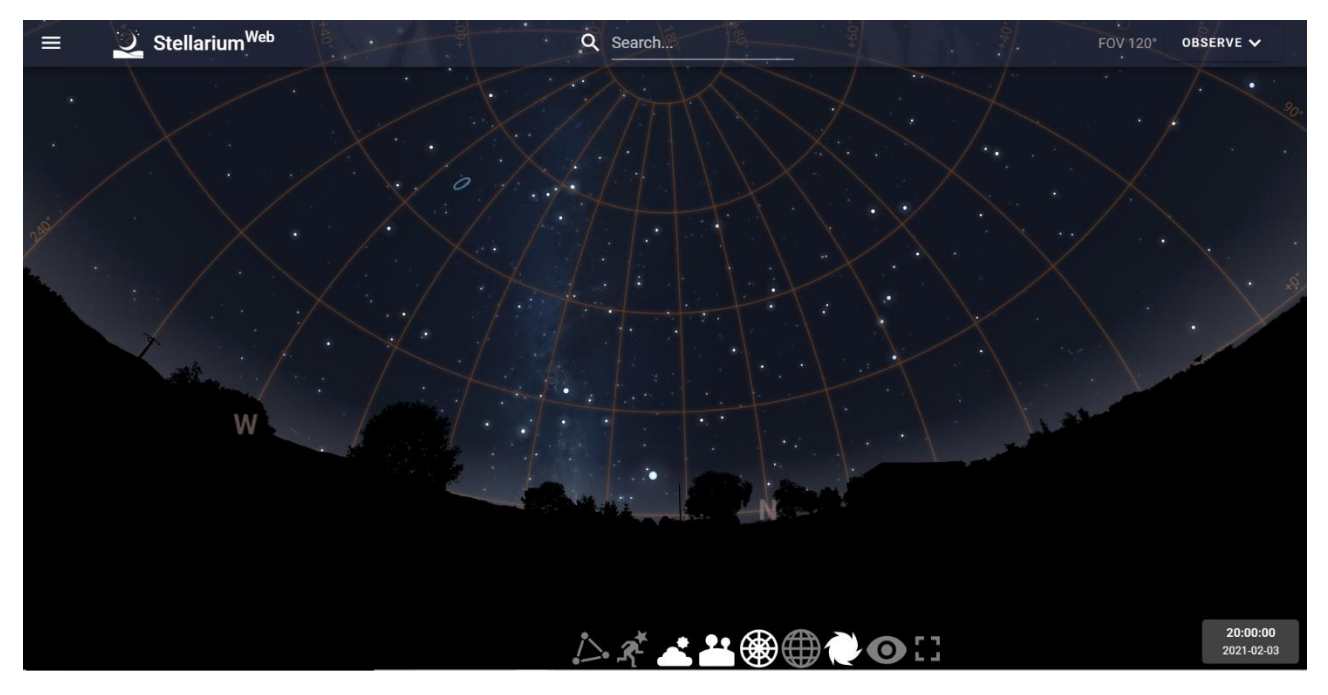

Nu skal I tænke på at det er jer som om få timer skal ud og kigger på stjerner og planeter og Månen og måske en komet eller et stjerneskud.

**Opgave 1:** Tryk på en eller anden lysende prik på nattehimlen og forklar hvad det er og om du kender himmellegemet.

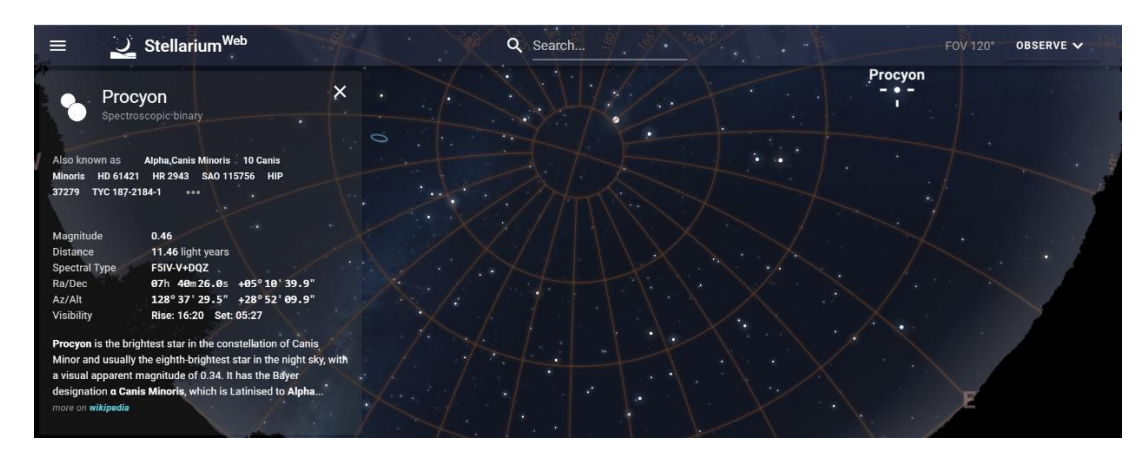

Jeg fandt stjerne Procyon som findes i stjernebilledet Canis Minoris (lille hund), det er alpha stjernen fordi det normalt er den mest lysstærke stjerne set fra Jorden i det stjernebillede. De vigtigste informationer som kan ses ovre til højre i billedet er.

Magnitude (M) = Absolut størrelsesklasse = Hvor lysstærk er stjernen

Distance = afstand målt i lysår

Visibility = hvornår på døgnet man kan se himmellegemet fra positionen på Jorden

I teksten står der også hvilken Tilsyneladende størrelsesklasse (m) = Hvor lysstærk er stjernen set fra Jorden stjernen er.

Her opstår et problem med at se på stjerner fra Jorden vist på figuren herunder, hvor to stjerner kan se ens ud set fra Jorden (samme tilsyneladende størrelsesklasse), men det kan skyldes, at afstanden til de to stjerner er meget forskellig og stjerne A derfor har en meget større absolut størrelsesklasse.

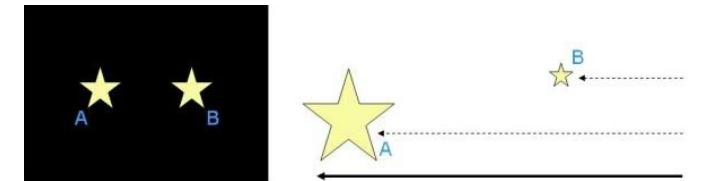

En ting man skal være opmærksom på er jo mindre størrelsesklasse desto mere lysstærk er et himmellegeme som figuren herunder viser for den tilsyneladende størrelsesklasse.

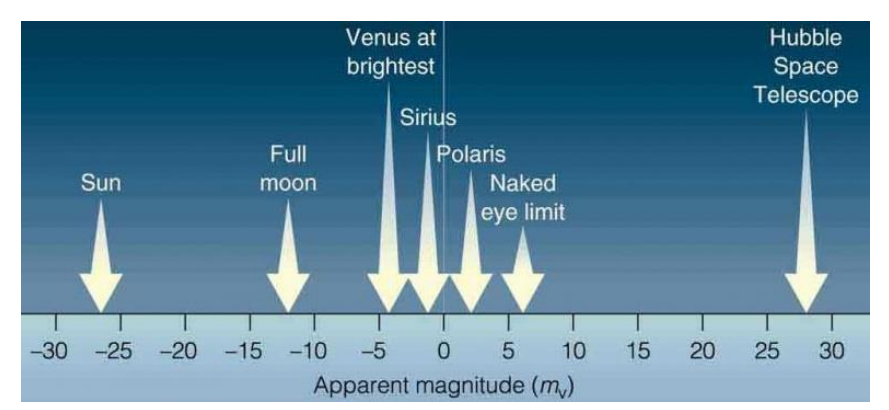

**Opgave 2:** Brug søgefeltet midt for og skriv hvad du gerne vil finde. Er himmellegemet til at se fra din position på Jorden? Hvornår står det op? Hvad er størrelsesklassen?

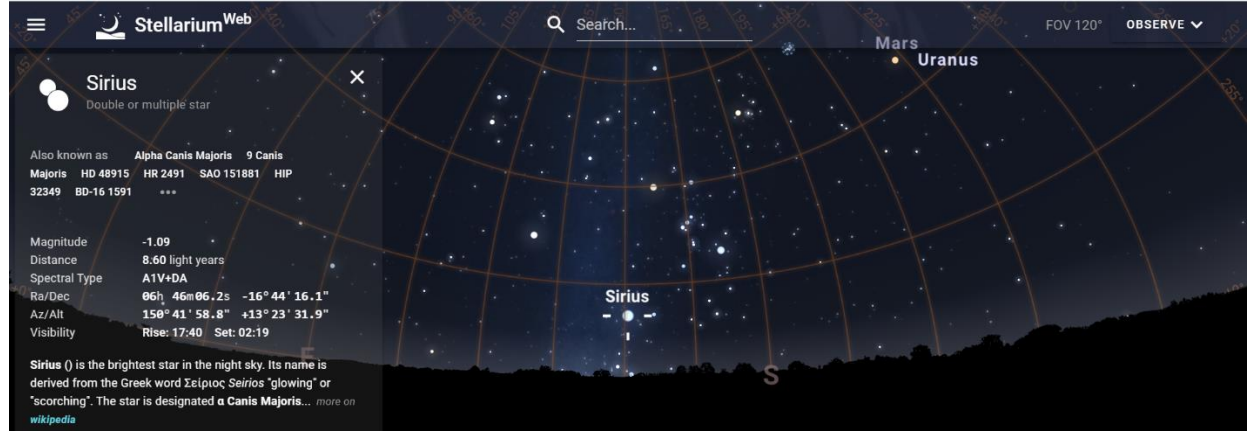

Som du kan se herover, så søgte jeg på Sirius også kaldet hundestjernen og den har en Absolut størrelsesklasse på -1,09. Det fortæller ikke om den er mere lysstærk set fra Jorden, men der står der den er i teksten. Den er på vej op på nattehimlen og det ses fordi den stod op klokken 17.40 og går ned klokken 2.19 i nat.

**Opgave 3:** Undersøg om Månen og planeterne er stået op (fokuser på dem vi kan se uden kikkert: Merkur, Venus, Mars, Jupiter, Saturn). Kan man ikke finde dem, så kan søge i feltet øverst midt på skærmen og så klikke på den man gerne vil se, så flytter programmet automatisk det rigtige sted hen evt. også ned igennem Jorden. Skriv informationer om hvornår man kan se dem på himlen og hvilken fase Månen har. Hvilken planeter kan du gå ud og se klokken 20 i aften, hvis der er skyfrit og i hvilken retning skal du kigge. Tag gerne et screenshot.

Herinde i byen kan huse dog godt skygge for om man kan se stjerner og planeter.

**Opgave 4:** Hvornår har Månen næste gang fuldmåne? Ja det kan man finde ud af hvis man trykker "Observe" øverst til højre og klikker på "Calender". Det giver også andre interessante informationer, nemlig hvornår der næste gang er Solformørkelse og Måneformørkelse. Du kan prøve at klikke på dem. Kan vi se dem fra Danmark? Tilbage til det du skal besvare. Find ud af hvilken dag du kan komme ud at se fuldmåne og skriv det i din kalender også hvilken retning du skal kigge i. Det kan man se nederst ved horisonten. Tag gerne et screenshot.

**Opgave 5:** Nu skal du ændre tiden tilbage til den 3. februar klokken 20 og finde ud af hvornår Solen er gået helt ned under horisonten. Skriv tidspunkt og retning ned (Det er vigtigt at du har Atmosphere på nede i bunden for ellers kan du måske ikke se det). Passer det med hvad du kan finde om hvornår Solen går ned hvis du søger på internettet for i dag? Lægger du mærke til noget på himlen selvom Solen er gået ned?

**Opgave 6:** Men du skal også finde ud af hvor lang natten er, så du skal ændre tiden til Solen er stået op dvs. helt over horisonten. Hvor lang er natten og dagen lige nu?

Planeterne følger ret tæt på ekliptika, Jordens baneplan i Solsystemet. For at få programmet til at vise ekliptika, så skal i trykke på de tre linjer øverst til venstre og trykke på "View settings" og klikke på "Ecliptic line". Ekliptika går igennem 12 stjernebilleder (klik på det ikon der er længst til venstre i nederste menulinje, så kommer stjernebillederne på og hvis man klikker på det næste ikon, så får man også et tegnet billede, hvilket kan være en fordel hvis man ikke er så stærk i latin), der kaldes Dyrekredsen fordi mange af figurerne som stjernerne danner ligner dyr.

**Opgave 7:** Hvilke stjernebilleder er der tale om i Dyrekredsen? Skriv dem ned.

Hvis man prøver at sætte datoen til sin fødselsdag og ser i hvilket stjernebillede Solen stod op i, så passer det ikke med det stjernetegn man er født i fordi Jordens akse ændrer sig med tiden (ikke på den korte bane men på en del hundrede og tusinde år).

**Opgave 8:** Det kendteste stjernebillede i Danmark er Karlsvognen. Kan du se den klokken 20 i aften? Den er faktisk en del af et stjernebillede kaldet Store Bjørn (Ursa Major), så måske kan du finde den nu. Prøv at trykke på en af stjernerne i Karlsvognen og kig hvornår du kan se den?

At en stjerne - som dem i Karlsvognen – kan ses hele natten kaldes at de er *cirkumpolare* og det betyder at de ikke kommer under horisonten. Det ses på billedet herunder til venstre.

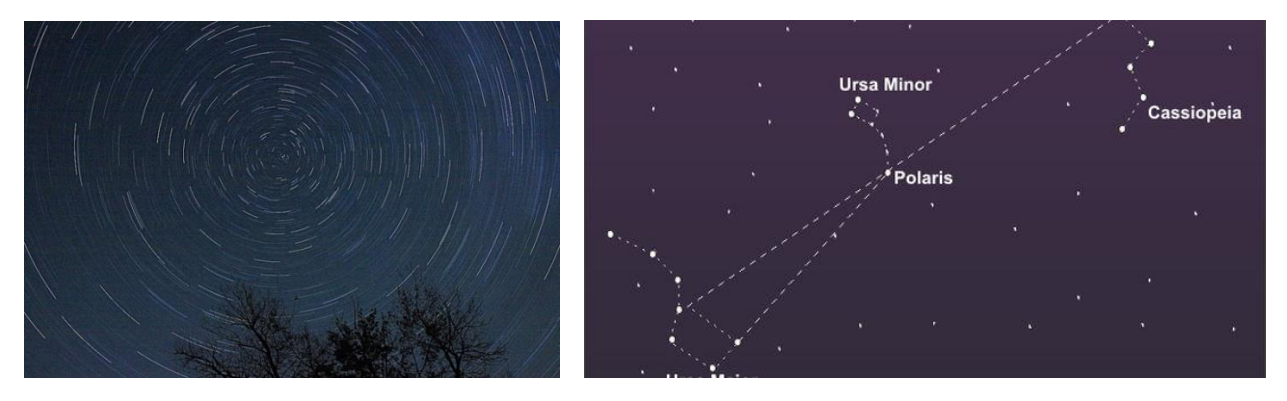

**Opgave 9:** Brug figuren herover til højre og se om du kan finde stjernebilledet Cassiopeia i Stellarium.

**Opgave 10:** Mit ynglings stjernebillede er Orion både fordi det er smukt, men også fordi stjernerne har forskellig farve og under bæltet findes Oriontåge, et område hvor der foregår stor stjernedannelse. Hvor skal du kigge hen klokken 20 i aften for at se Orion? Tag et screenshot.

**Opgave 11:** Søg på ISS, hvad er det og kan du se den i aften klokken 20?

**Opgave 12:** Søg på Andromeda nebula. Hvad er det og hvordan ser den ud hvis du zoomer ind på den?

Er man mere interesseret i emnet er hjemmesiden Stjernehimlen rigtig fint. Herunder er det siden om februar 2021 og hvad man ser på Nattehimlen

**[http://stjernehimlen.info/?page\\_id=1977](http://stjernehimlen.info/?page_id=1977)**